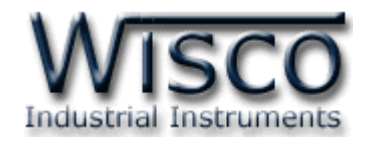

# **Multifunction Power Meter**

# **JYS-9Y4**

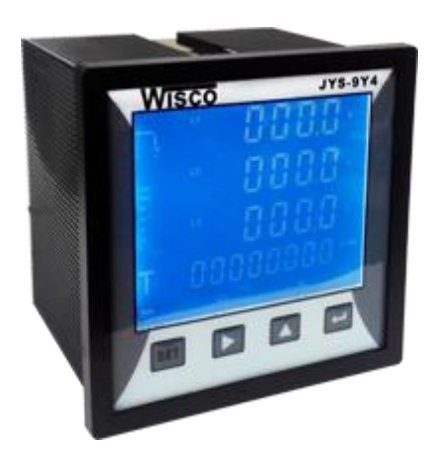

Multifunction Power Meter Manual V1.2 Page I

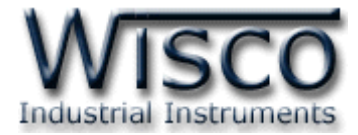

## Page II Multifunction Power Meter Manual V1.2

บริษัท วิศณุและสุภัค จำกัด 102/111-112 หมู่บ้านสินพัฒนาธานี ถนนเทศบาลสงเคราะห์ แขวงลาดยาว เขตจตุจักร กรุงเทพฯ 10900

โทร. (02)591-1916, (02)954-3280-1, แฟกซ์ (02)580-4427, <u>www.wisco.co.th</u>, อีเมล์ <u>info@wisco.co.th</u>

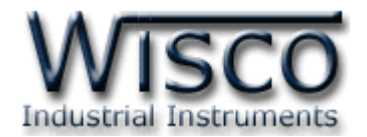

# *สารบัญ*

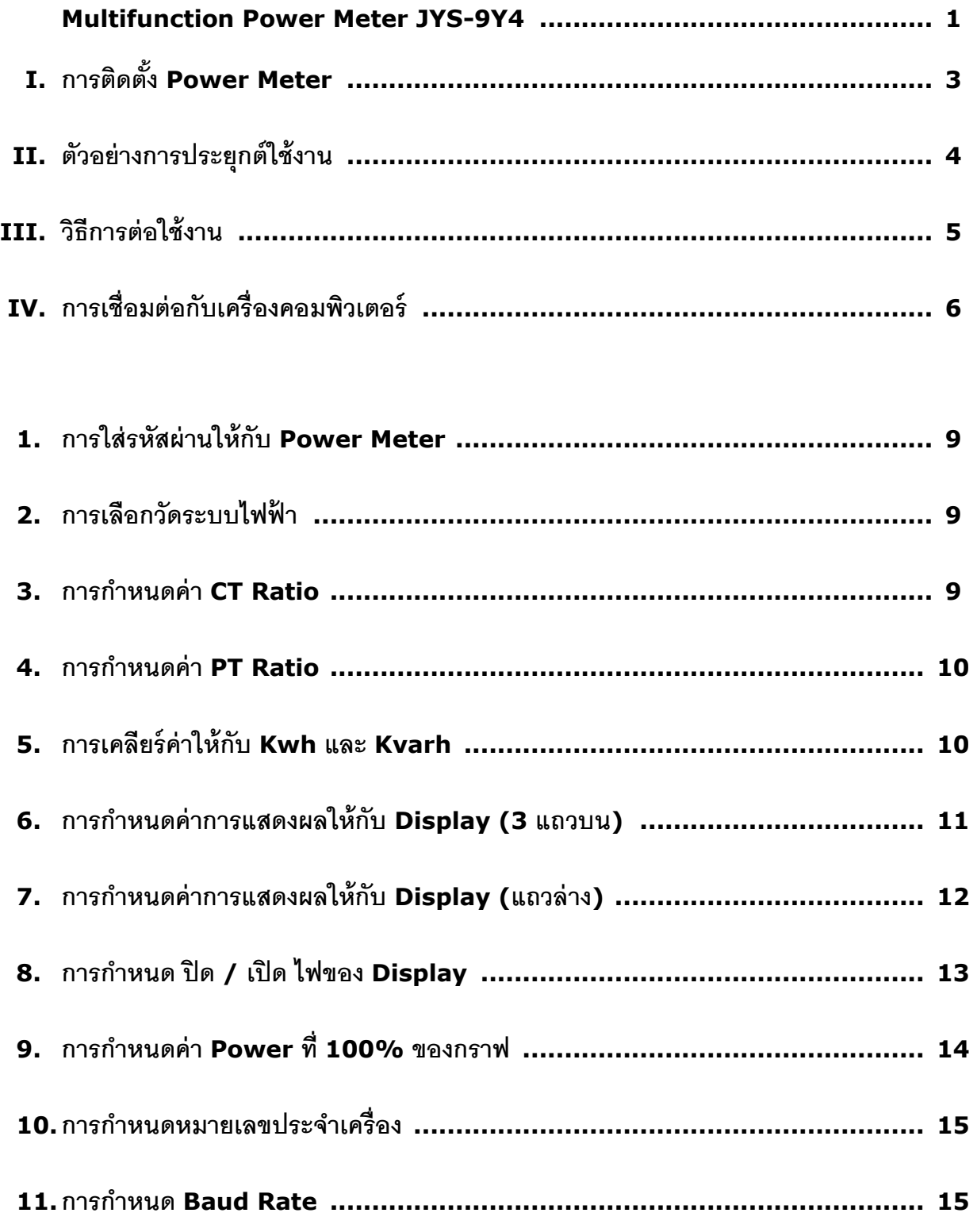

Multifunction Power Meter Manual V1.2 Page III

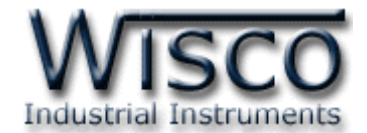

# *สารบัญ*

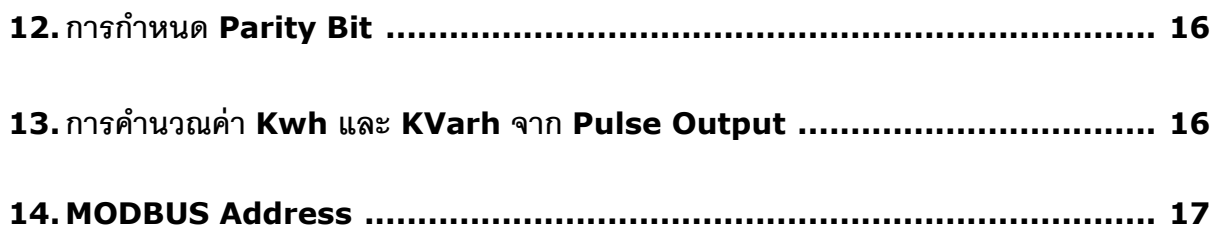

บริษัท วิศณุและสุภัค จำกัด 102/111-112 หมู่บ้านสินพัฒนาธานี ถนนเทศบาลสงเคราะห์ แขวงลาดยาว เขตจตุจักร กรุงเทพฯ 10900

โทร. (02)591-1916, (02)954-3280-1, แฟกซ์ (02)580-4427, <u>www.wisco.co.th</u>, อีเมล์ <u>info@wisco.co.th</u>

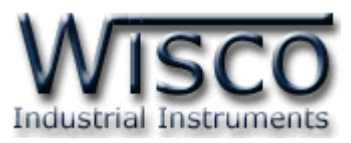

# **Multifunction Power Meter**

# **JYS-9Y4**

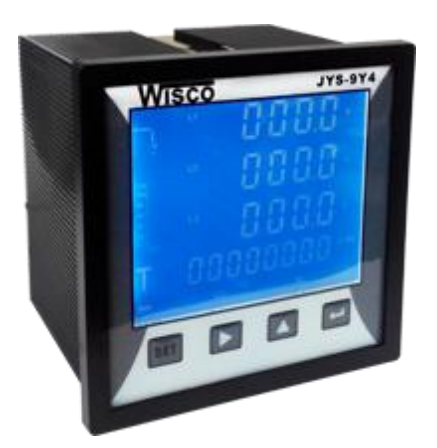

- **–** Display V, I, Hz, PF, W, Var, Va, Kwh, Kvarh
- **–** Pulse Output
- **–** RS-485 Modbus Communication

**Multifunction Power Meter JYS-9Y4** เป็น Indicator ที่อ่านค่าวัดทางไฟฟ้า เช่น Voltage, Current หรือ Watt และแสดงผลค่าวัดผ่านทาง LCD Display มีพอร์ตสื่อสาร RS-485 (MODBUS) เพื่อเชื่อมต่อกับระบบบันทึกข้อมูลหรือระบบ SCADA

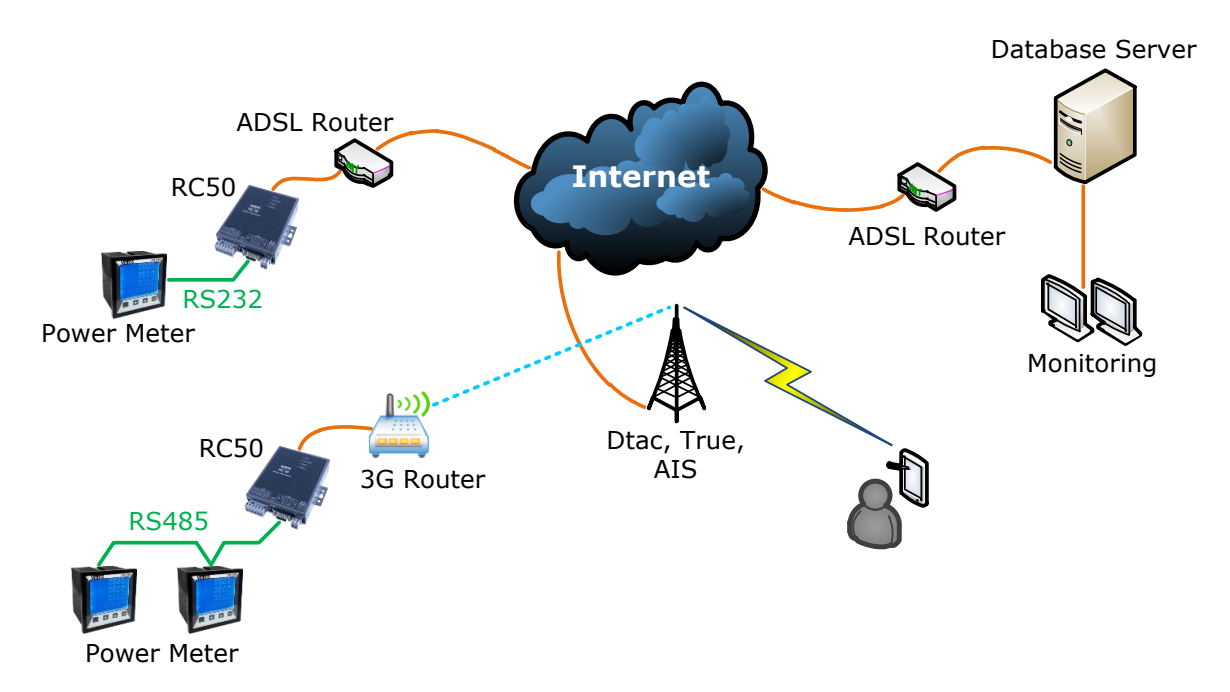

จากรูป เป็ นตัวอย่างการรวบรวมข้อมูลที่ได้จาก Power Meter จากที่ต่างๆไปบันทึกยังเครื่อง Database Server และสามารถดูข้อมูลที่บันทึกไว้ในเครื่อง Server ผ่านทางเครื่องคอมพิวเตอร์หรือ อุปกรณ์ ที่สามารถเชื่อมต่อระบบ Internet ได้ ผ่านทางโปรแกรม Web Browser เช่น Internet Explorer, Google Chrome เป็นต้น

Multifunction Power Meter Manual V1.2 Page 1 of 19 Wisnu and Supak Co., Ltd 102/111-112 Tessabansongkroh Rd., Ladyao, Jatujak, Bangkok 10900 Tel (662)591-1916, (662)954-3280-1, Fax (662)580-4427, [www.wisco.co.th,](http://www.wisco.co.th/) E-mail [info@wisco.co.th](mailto:info@wisco.co.th)

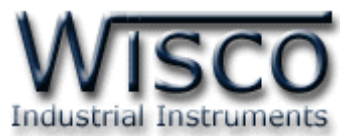

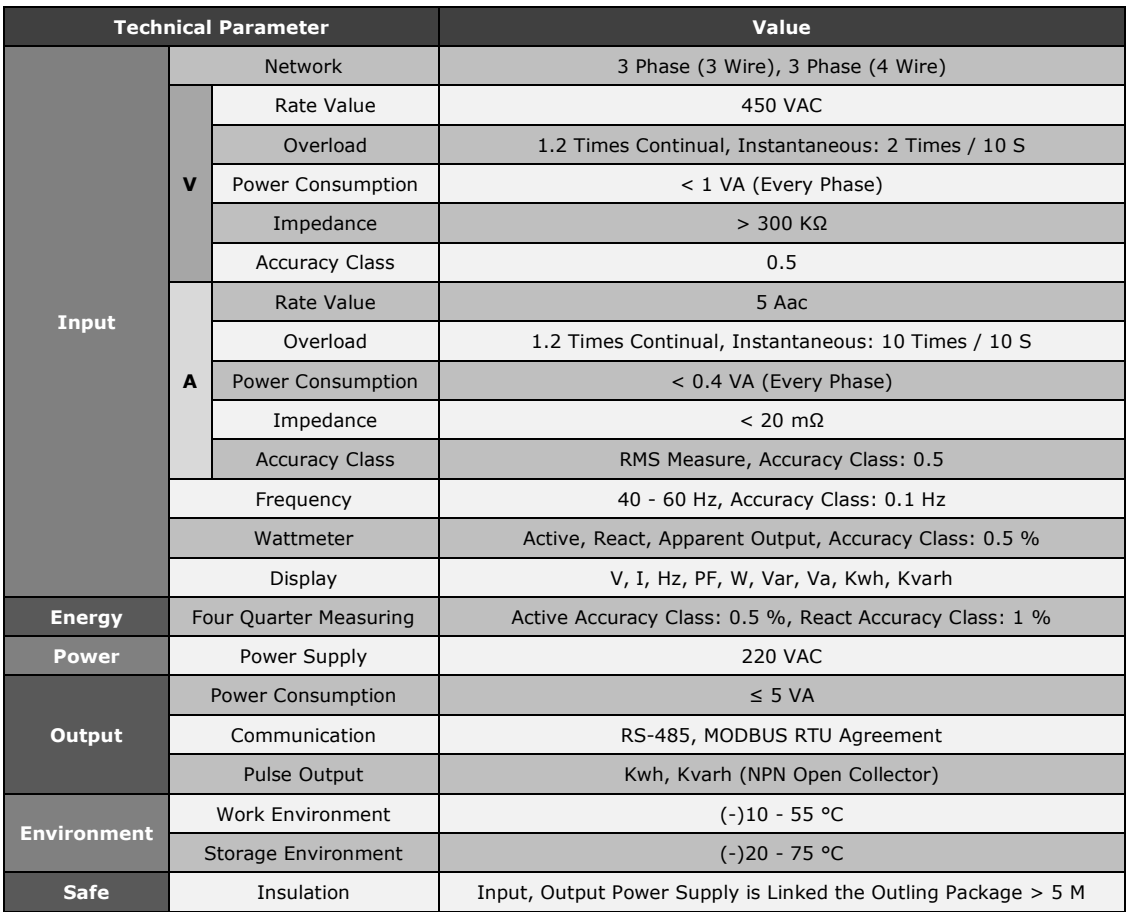

บริษัท วิศณุและสุภัค จ ากัด 102/111-112 หมู่บ้านสินพัฒนาธานี ถนนเทศบาลสงเคราะห์แขวงลาดยาว เขตจตุจักร กรุงเทพฯ 10900

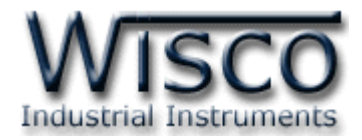

# **I. การติดตั้ง Power Meter**

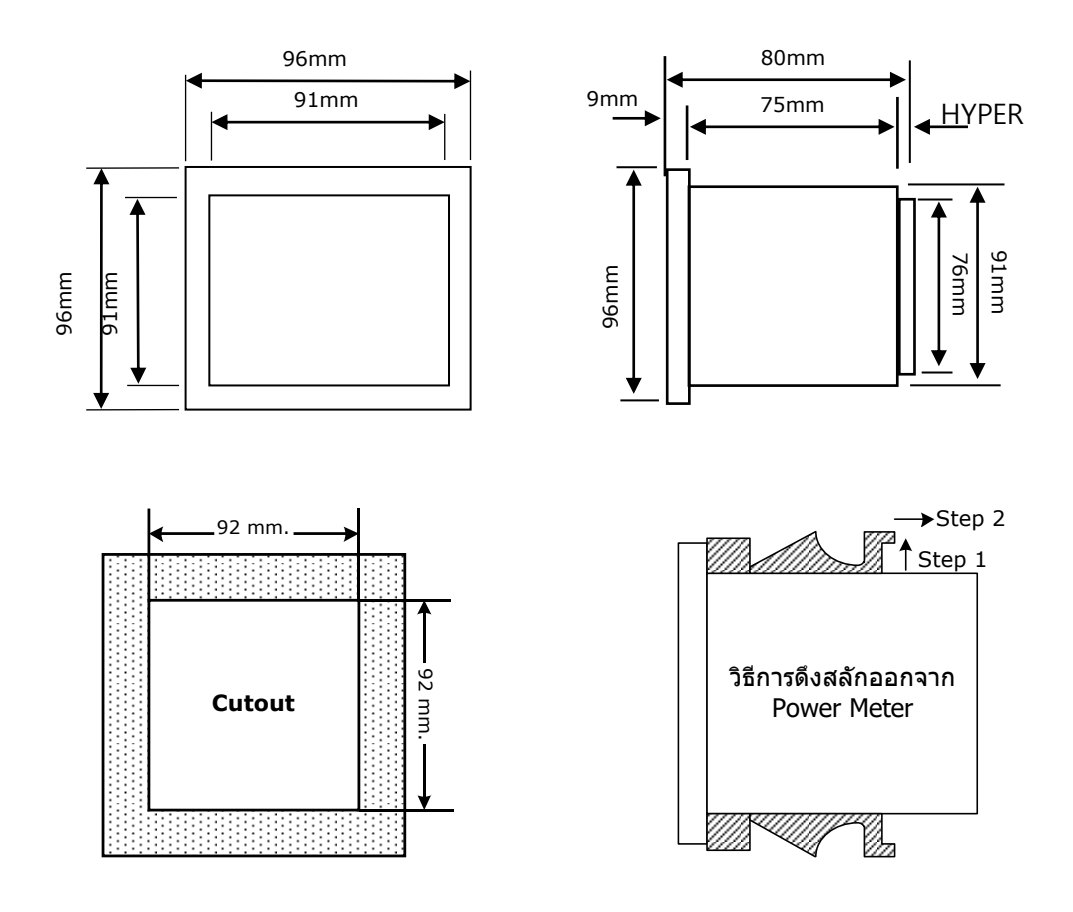

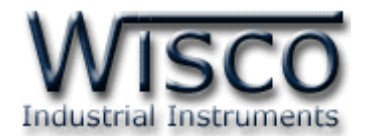

# **II. ตัวอย่างการต่อใช้งาน**

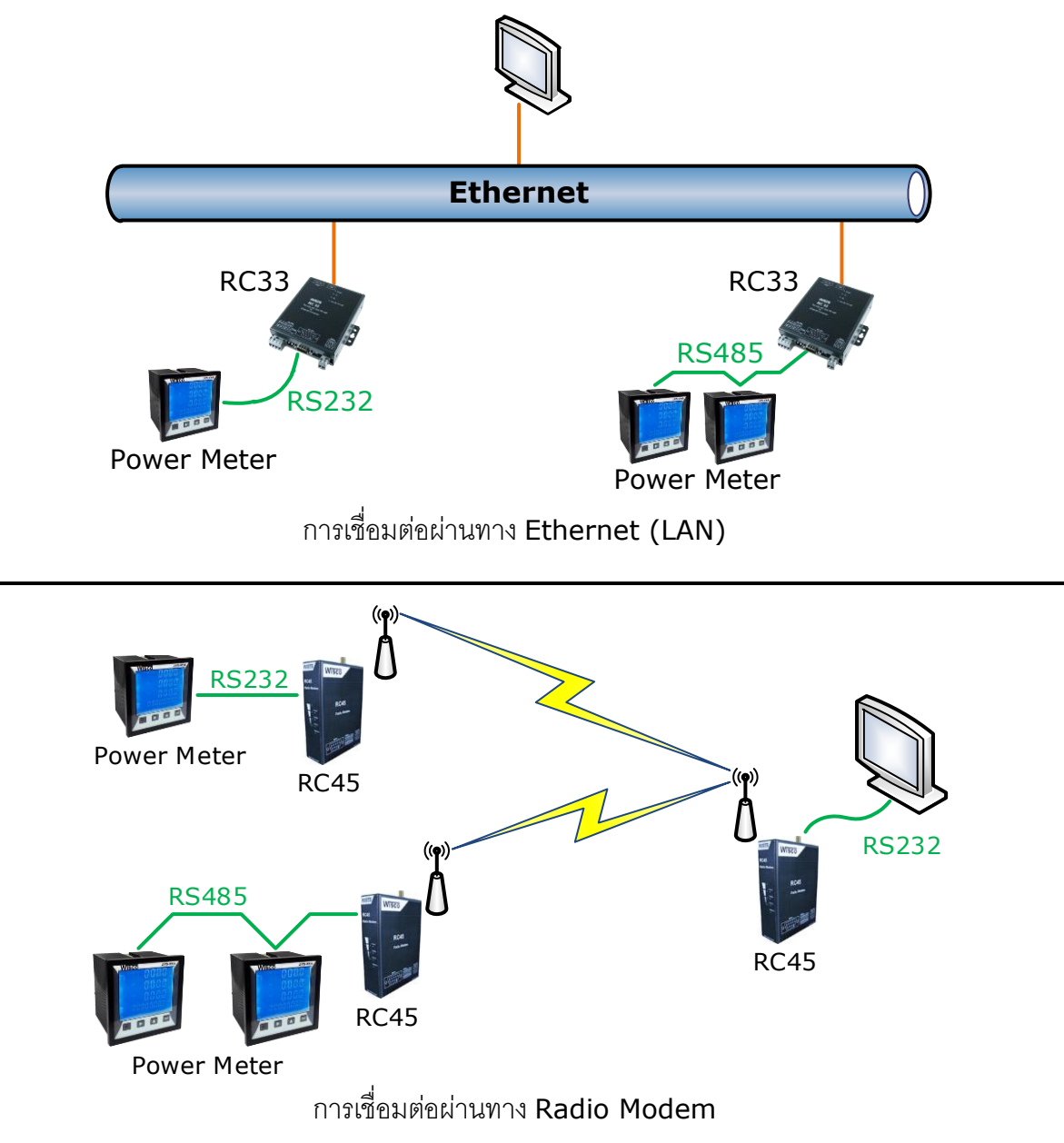

#### Page 4 of 19 Multifunction Power Meter Manual V1.2

บริษัท วิศณุและสุภัค จำกัด 102/111-112 หมู่บ้านสินพัฒนาธานี ถนนเทศบาลสงเคราะห์ แขวงลาดยาว เขตจตุจักร กรุงเทพฯ 10900

โทร. (02)591-1916, (02)954-3280-1, แฟกซ์ (02)580-4427, <u>www.wisco.co.th</u>, อีเมล์ <u>[info@wisco.co.th](mailto:info@wisco.co.th)</u>

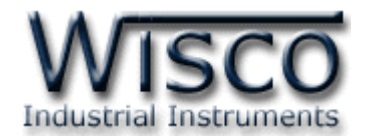

# **III. วิธีการต่อใช้งาน**

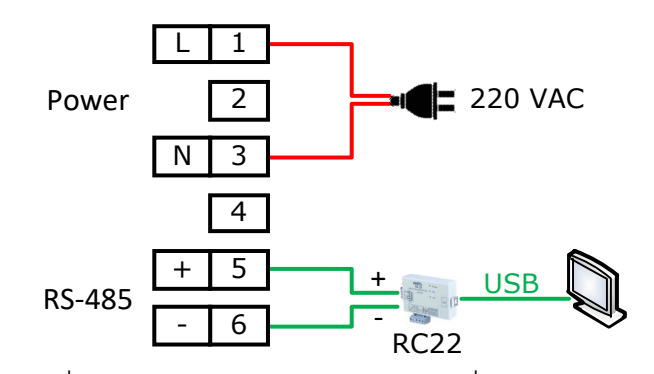

การเชื่อมต่อ Power Supply และการเชื่อมต่อ RS485

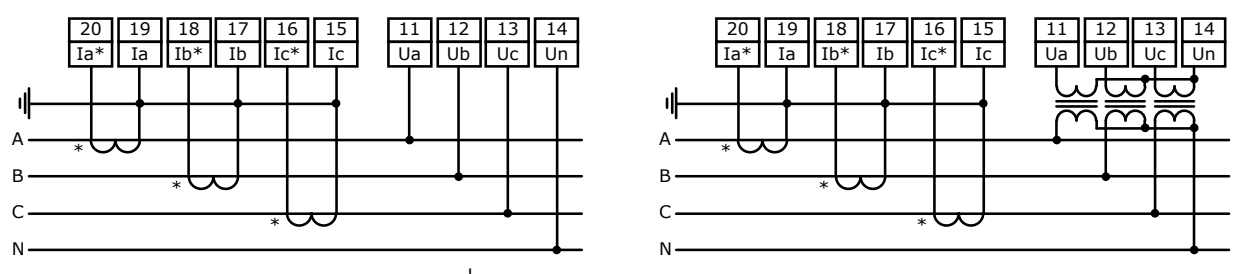

การเชื่อมต่อแบบ <sup>3</sup> Phase, 4 Wire

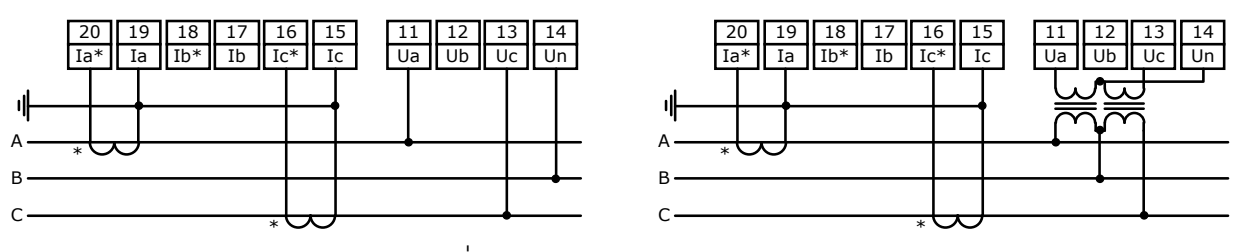

การเชื่อมต่อแบบ <sup>3</sup> Phase, 3 Wire

Multifunction Power Meter Manual V1.2 Page 5 of 19

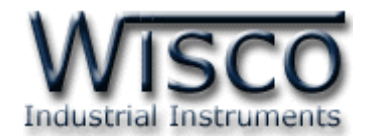

# **IV. การเชื่อมต่อกับเครื่องคอมพิวเตอร์**

Multifunction Power Meter สามารถเชื่อมต่อกับเครื่องคอมพิวเตอร์ผ่านทางพอร์ต RS485 ได้ เพื่อนำค่ามาแสดงผลที่เครื่องคอมพิวเตอร์หรือนำค่าที่ได้นั้นมาบันทึกข้อมูล เช่น ค่า Voltage ของไฟ 3 Phase, ค่ากระแสของไฟ 3 Phase, Power Factor, Voltage Ratio หรือ Current Ratio เป็นต้น

# **การเชื่อมต่อผ่านทาง RS485**

สามารถเชื่อมต่อ Power Meter กับเครื่องคอมพิวเตอร์ได้ผ่านทางพอร์ต RS485 ขั้วที่ 5 (+) และ ขั้วที่ 6 (-) โดยปกติแล้วเครื่องคอมพิวเตอร์จะมีพอร์ต RS232 ซึ่งจะต้องอาศัยอุปกรณ์แปลงสัญญาณจาก RS232 เป็น RS485 เพื่อทำการเชื่อมต่อ (สำหรับเครื่องคอมพิวเตอร์ที่ไม่มีพอร์ต RS232 สามารถใช้ อุปกรณ์แปลงสัญญาณจากพอร์ต USB เป็น RS485 ได้เช่นกัน)

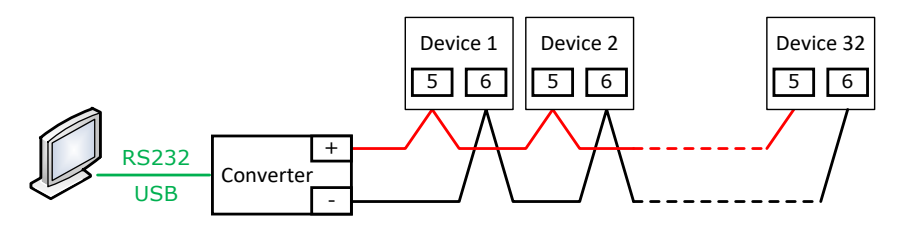

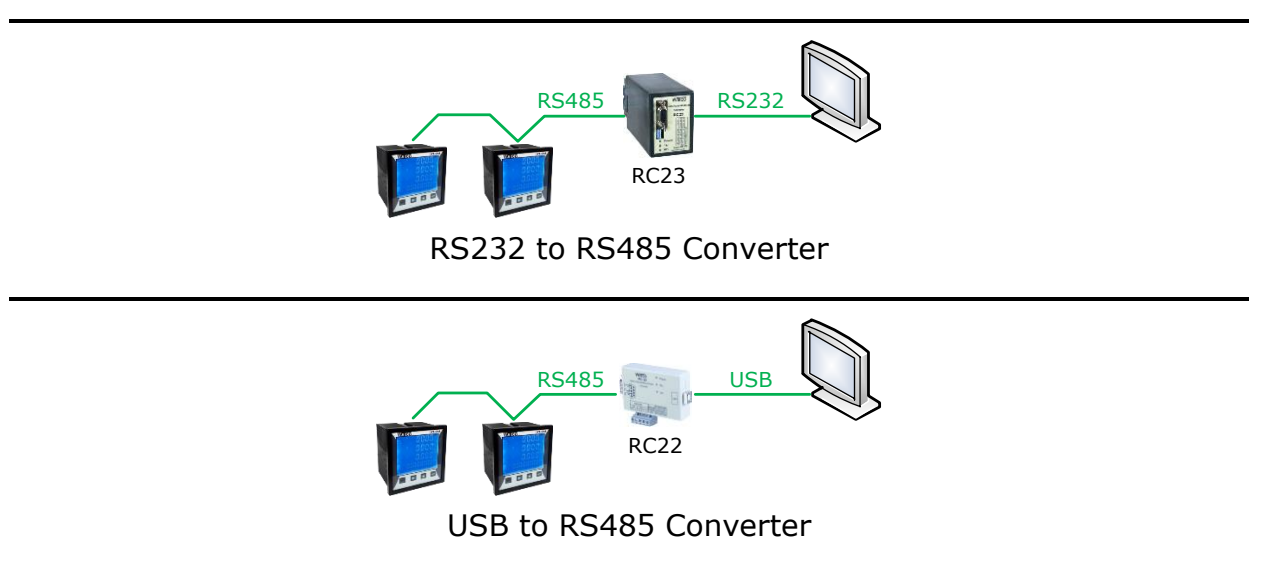

บริษัท วิศณุและสุภัค จำกัด 102/111-112 หมู่บ้านสินพัฒนาธานี ถนนเทศบาลสงเคราะห์ แขวงลาดยาว เขตจตุจักร กรุงเทพฯ 10900

โทร. (02)591-1916, (02)954-3280-1, แฟกซ์ (02)580-4427, [www.wisco.co.th,](http://www.wisco.co.th/) อีเมล์ [info@wisco.co.th](mailto:info@wisco.co.th)

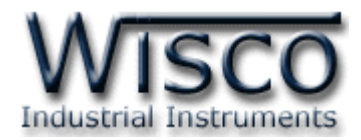

# **Menu Setting**

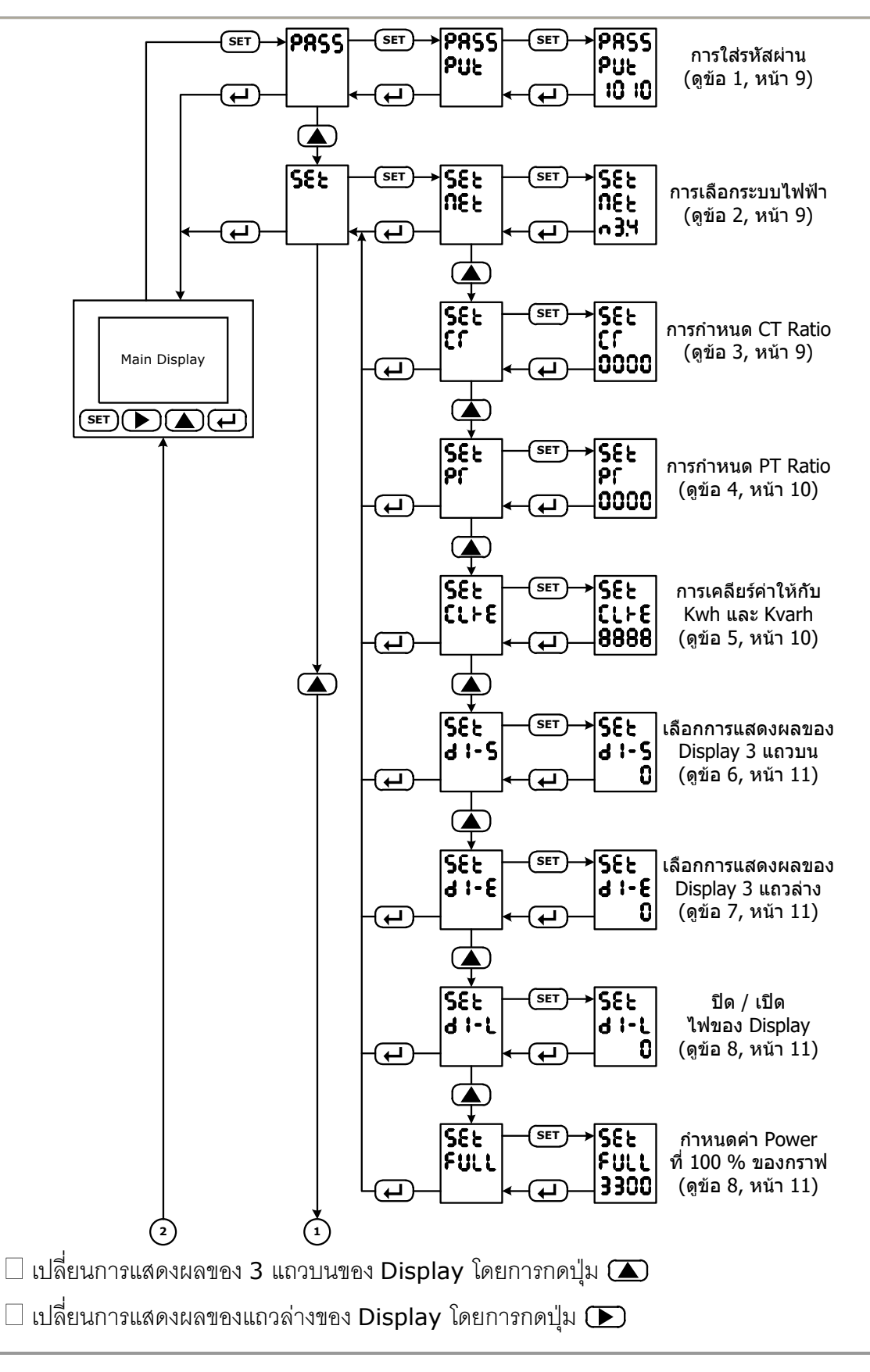

#### Multifunction Power Meter Manual V1.2 Page 7 of 19

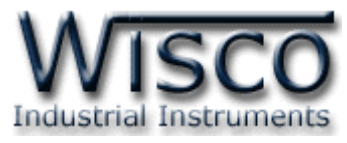

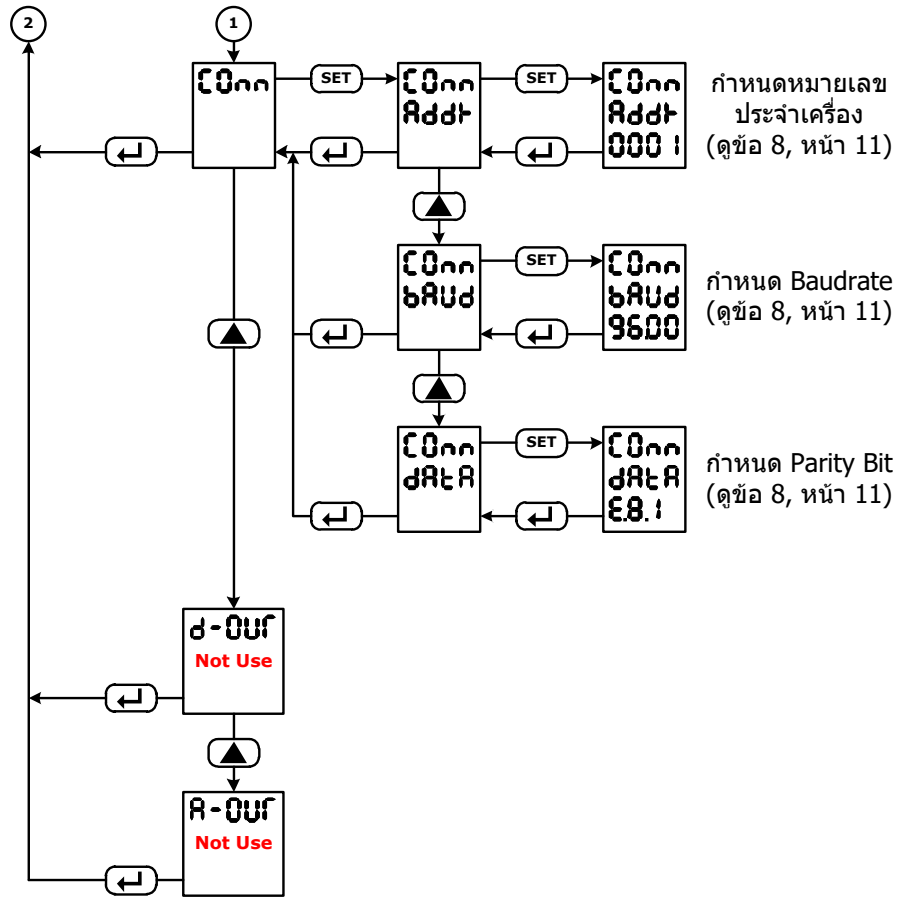

#### Page 8 of 19 Multifunction Power Meter Manual V1.2

บริษัท วิศณุและสุภัค จ ากัด 102/111-112 หมู่บ้านสินพัฒนาธานี ถนนเทศบาลสงเคราะห์แขวงลาดยาว เขตจตุจักร กรุงเทพฯ 10900

โทร. (02)591-1916, (02)954-3280-1, แฟกซ์ (02)580-4427, [www.wisco.co.th,](http://www.wisco.co.th/) อีเมล์ [info@wisco.co.th](mailto:info@wisco.co.th)

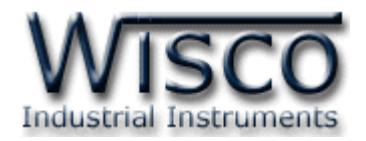

# **1. การใส่รหัสผ่านให้กับ Power Meter**

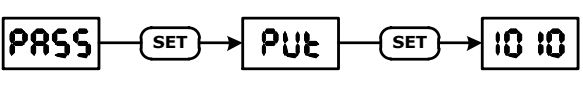

ก่อนทำการตั้งค่าจะต้องทำการใส่รหัสผ่านให้กับ Power Meter ก่อนจึงจะสามารถทำการตั้งค่า ต่างๆได้ ดังนี้

กดปุ่ม **(<sup>SET</sup>) 1 ครั้ง เลือกหัวข้อ PRSS จากนั้นกดปุ่ม (<sup>SET</sup>) เลือกหัวข้อ <b>PUL** และกดปุ่ม  $\overline{\textbf{S}}$ ET) หลังจากนั้นให้ใส่รหัสผ่านเป็น **IO IO** (1010) โดยการกดปุ่ม  $\sum$  สำหรับระบุหมายเลขที่ ต้องการและกดปุ่ม  $\bm{\bm{\mathrm{F}}}$ ) สำหรับเปลี่ยนตำแหน่ง (เลื่อนจากซ้ายไปขวา) ออกจากโหมดการตั้งค่าหรือ เปลี่ยนโหมดการตั้งโดยการกดปุ่ม

**2. การเลือกวัดระบบไฟฟ้า**

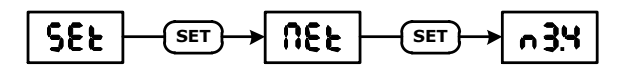

สามารถเลือกการวัดของระบบไฟฟ้าได้ 2 ระบบ คือ 3 Phase 4 Wire และ 3 Phase 3 Wire ดังนี้

กดปุ่ม **(set) 1** ครั้งและกดปุ่ม (��) เลือกหัวข้อ **5E** จากนั้นกดปุ่ม (set) เลือกหัวข้อ และกดปุ่ ม **SET** หลังจากนั ้นเลือกระบบไฟฟ้าที่ต้ องการโดยการกดปุ่ ม ( หมายถึง 3 Phase 3Wire, ก**3.ฯ** หมายถึง 3 Phase 4 Wire) ออกจากโหมดการตั้งค่าหรือเปลี่ยนโหมดการตั้ง โดยการกดปุ่ม $\bigoplus$ 

**3. การก าหนดค่า CT Ratio**

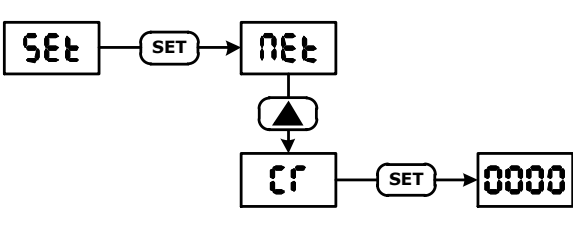

ตัวคย่างการคำนวณหาค่า CT Ratio เช่น  $CT = 500/5A$  ให้นำ 500 หารด้วย 5 เท่ากับ 100 จากนั้นป้อนค่า  $0$   $100$   $(0100)$  ให้กับ CT Ratio ดังบี้

กดปุ่ม **(set) 1** ครั้งและกดปุ่ม (��) เลือกหัวข้อ **5, E** จากนั้นกดปุ่ม (ระт) และกดปุ่ม ( เลือกหัวข้อ **C f** และกดปุ่ม <mark>( set )</mark> หลังจากนั้นกำหนดค่า CT Ratio ที่ต้องการโดยการกดปุ่ม **(** สำหรับระบุหมายเลขที่ต้องการและกดปุ่ม  $\bm{\bm{\sum}}$  สำหรับเปลี่ยนตำแหน่ง (เลื่อนจากซ้ายไปขวา) ออกจาก โหมดการตั ้งค่าหรือเปลี่ยนโหมดการตั ้งโดยการกดปุ่ ม

## Multifunction Power Meter Manual V1.2 Page 9 of 19

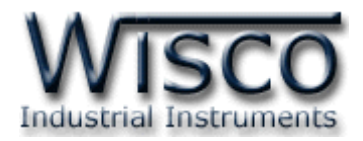

# **4. การก าหนดค่า PT Ratio**

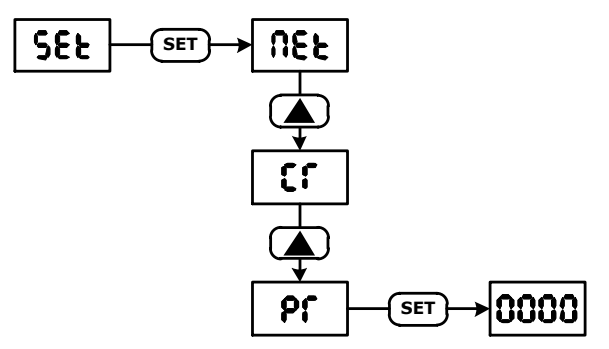

ตัวอย่างการคำนวณหาค่า PT Ratio เช่น PT = 3300/110V ให้นำ 3300 หารด้วย 110V ี เท่ากับ 30 จากนั้นป้อนค่า **0030 (**0030) ให้กับ PT Ratio (ในกรณีที่ไม่มี PT ให้กำหนดค่าเป็น 0001) ดังนี ้

กดปุ่ม **(set) 1** ครั้งและกดปุ่ม (��) เลือกหัวข้อ **SEŁ** จากนั้นกดปุ่ม (ระบ) และกดปุ่ม ( เลือกหัวข้อ **Pf** และกดปุ่ม (ระт) หลังจากนั้นกำหนดค่า PT Ratio ที่ต้องการโดยการกดปุ่ม ( สำหรับระบุหมายเลขที่ต้องการและกดปุ่ม (D) สำหรับเปลี่ยนตำแหน่ง (เลื่อนจากซ้ายไปขวา) ออกจาก โหมดการตั้งค่าหรือเปลี่ยนโหมดการตั้งโดยการกดปุ่ม $\left(\begin{array}{c} \blacksquare \end{array}\right)$ 

# **5. การเคลียร์ค่าให้กับ Kwh และ Kvarh**

**SEE** 

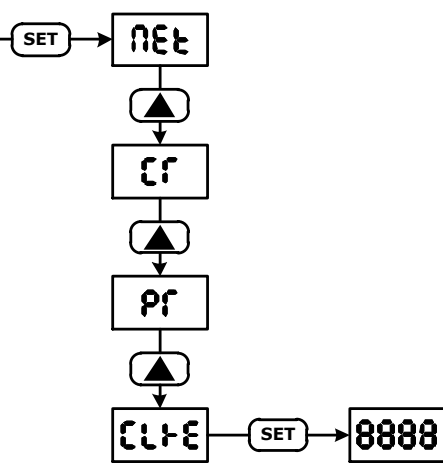

กดปุ่ม **(set) 1** ครั้งและกดปุ่ม (��) เลือกหัวข้อ **SEŁ** จากนั้นกดปุ่ม **(set)** และกดปุ่ม **(** ีเลือกหัวข้อ **โไト่ะ** และกดปุ่ม (ระт) หลังจากนั้นกำหนดค่าเป็น **8888** (8888) โดยการกดปุ่ม ( สำหรับใส่หมายเลขที่ต้องการและกดปุ่ม  $\bm{\bm{\sum}}$  สำหรับเปลี่ยนตำแหน่ง (เลื่อนจากซ้ายไปขวา) ออกจาก โหมดการตั้งค่าหรือเปลี่ยนโหมดการตั้งโดยการกดปุ่ม $\bigoplus$ 

## Page 10 of 19 Multifunction Power Meter Manual V1.2

บริษัท วิศณุและสุภัค จ ากัด 102/111-112 หมู่บ้านสินพัฒนาธานี ถนนเทศบาลสงเคราะห์แขวงลาดยาว เขตจตุจักร กรุงเทพฯ 10900 โทร. (02)591-1916, (02)954-3280-1, แฟกซ์ (02)580-4427, [www.wisco.co.th,](http://www.wisco.co.th/) อีเมล์ [info@wisco.co.th](mailto:info@wisco.co.th)

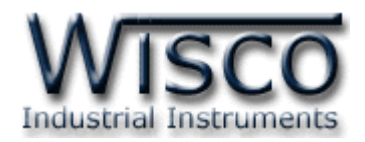

# **6. การก าหนดค่าการแสดงผลให้กับ Display (3 แถวบน)**

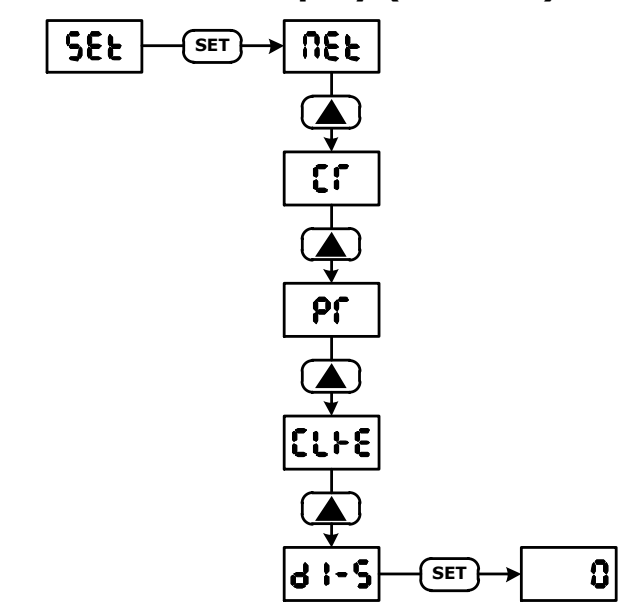

กดปุ่ม **(set) 1** ครั้งและกดปุ่ม (��) เลือกหัวข้อ **5, E** จากนั้นกดปุ่ม (ระт) และกดปุ่ม (

เลือกหัวข้อ **d <sup>1 -</sup> 5** และกดปุ่ม (SET) หลังจากนั้นกำหนดค่าที่ต้องการแสดงผล เช่น **0** จะแสดงค่าของ

Phase Voltage เป็นต้น โดยการกดปุ่ม  $\bigoplus$ สำหรับใส่หมายเลขที่ต้องการ ออกจากโหมดการตั้งค่าหรือ

เปลี่ยนโหมดการตั้งโดยการกดปุ่ม

ก าหนดค่าการแสดงผลให้กับ Display 3 แถวบน เมื่อ Power ON ได้ดังนี ้

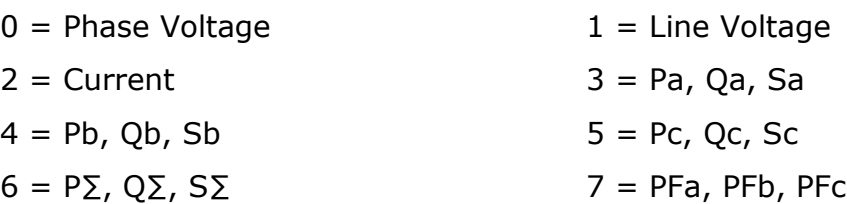

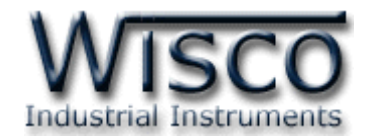

**7. การก าหนดค่าการแสดงผลให้กับ Display (แถวล่าง)**

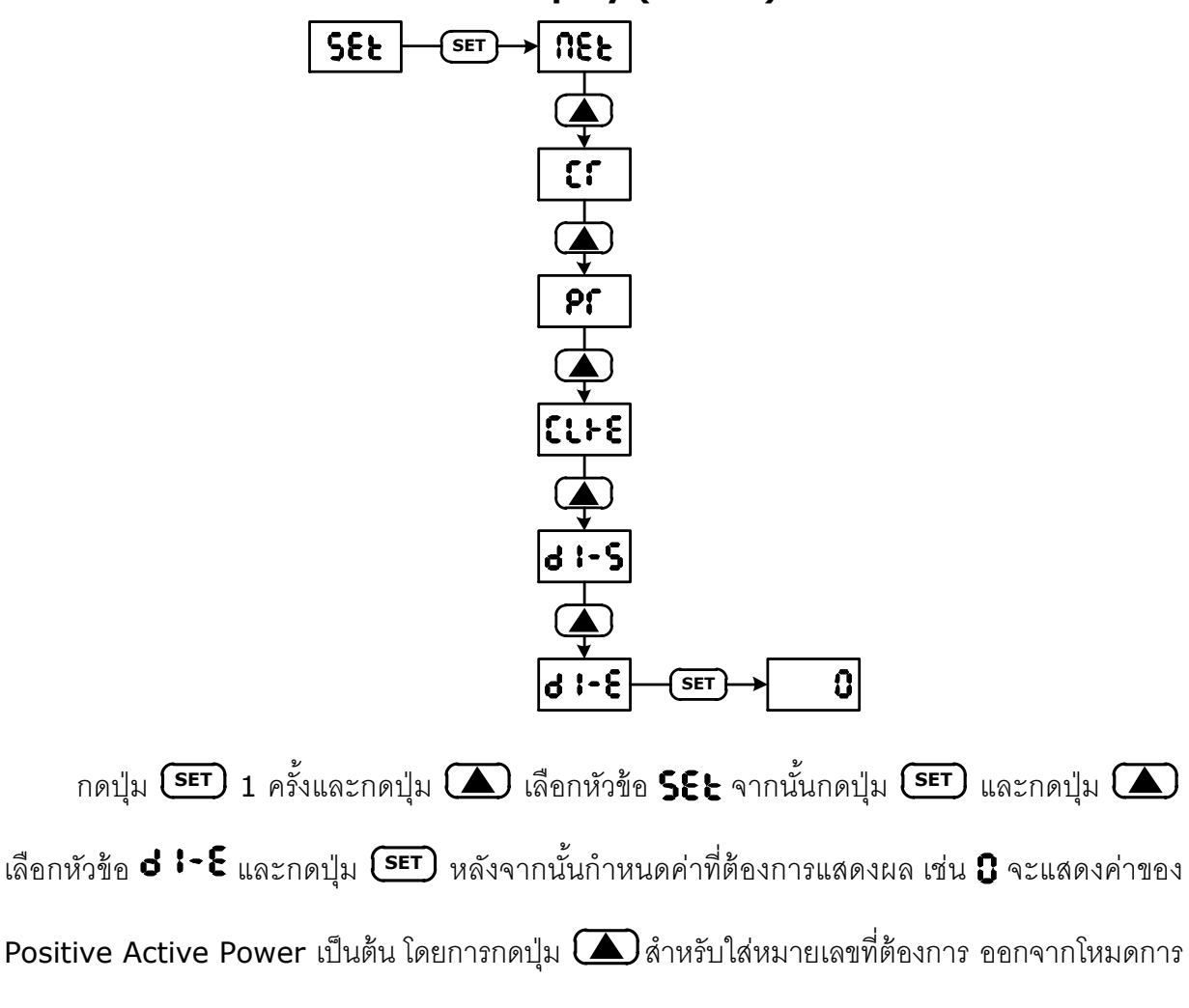

ตั้งค่าหรือเปลี่ยนโหมดการตั้งโดยการกดปุ่ม $\left(\overline{\boldsymbol{\cdot}}\right)$ 

ึกำหนดค่าการแสดงผลให้กับ Display แถวล่าง เมื่อ Power ON ได้ดังนี้

- 
- $0 =$  Positive Active Power  $1 =$  Positive Reactive Power
- 
- $2$  = Negative Active Power  $3$  = Negative Reactive Power

#### Page 12 of 19 Multifunction Power Meter Manual V1.2

บริษัท วิศณุและสุภัค จำกัด 102/111-112 หมู่บ้านสินพัฒนาธานี ถนนเทศบาลสงเคราะห์ แขวงลาดยาว เขตจตุจักร กรุงเทพฯ 10900

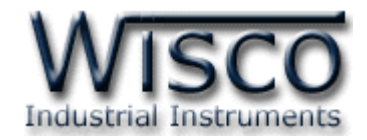

**8. การก าหนด ปิ ด / เปิ ด ไฟของ Display**

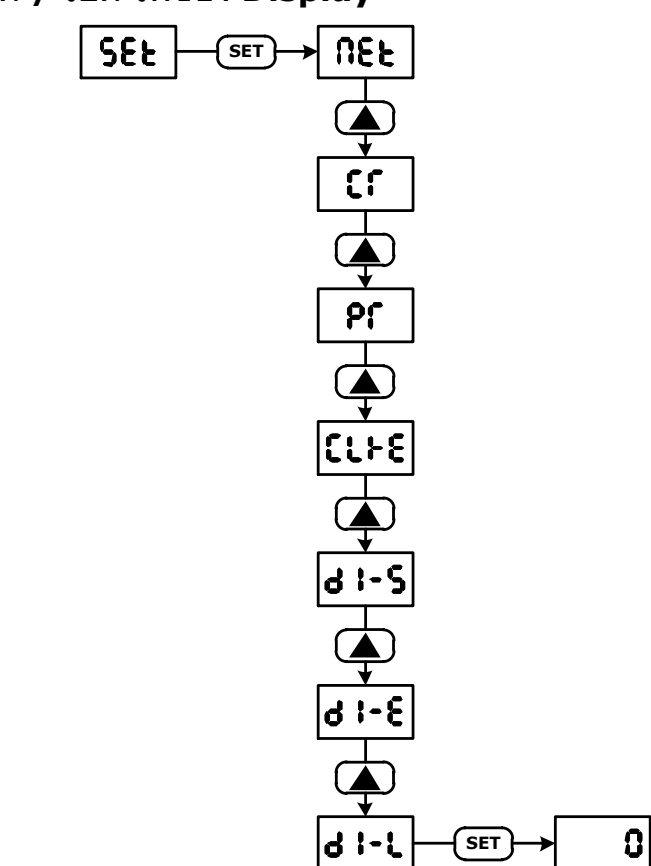

กดปุ่ม **(set) 1** ครั้งและกดปุ่ม (��) เลือกหัวข้อ **5, E** จากนั้นกดปุ่ม (ระบ) และกดปุ่ม (

เลือกหัวข้อ **d <sup>| -</sup> L** และกดปุ่ม <mark>(sɛт)</mark> หลังจากนั้นกำหนดค่าที่ต้องการ **: (**0 = ไฟของ Display จะติด

ตลอดเวลา, 1 = ไฟของ Display จะดับภายใน 30 นาที ถ้าไม่มีการกดปุ่ม) โดยการกดปุ่ม  $\Box$ 

 $\,$ สำหรับใส่หมายเลขที่ต้องการ ออกจากโหมดการตั้งค่าหรือเปลี่ยนโหมดการตั้งโดยการกดปุ่ม $\,$   $\,$   $\,$   $\,$ 

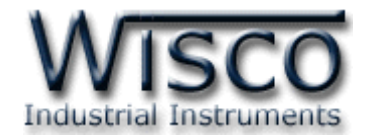

**9. การก าหนดค่า Power ที่ 100% ของกราฟ**

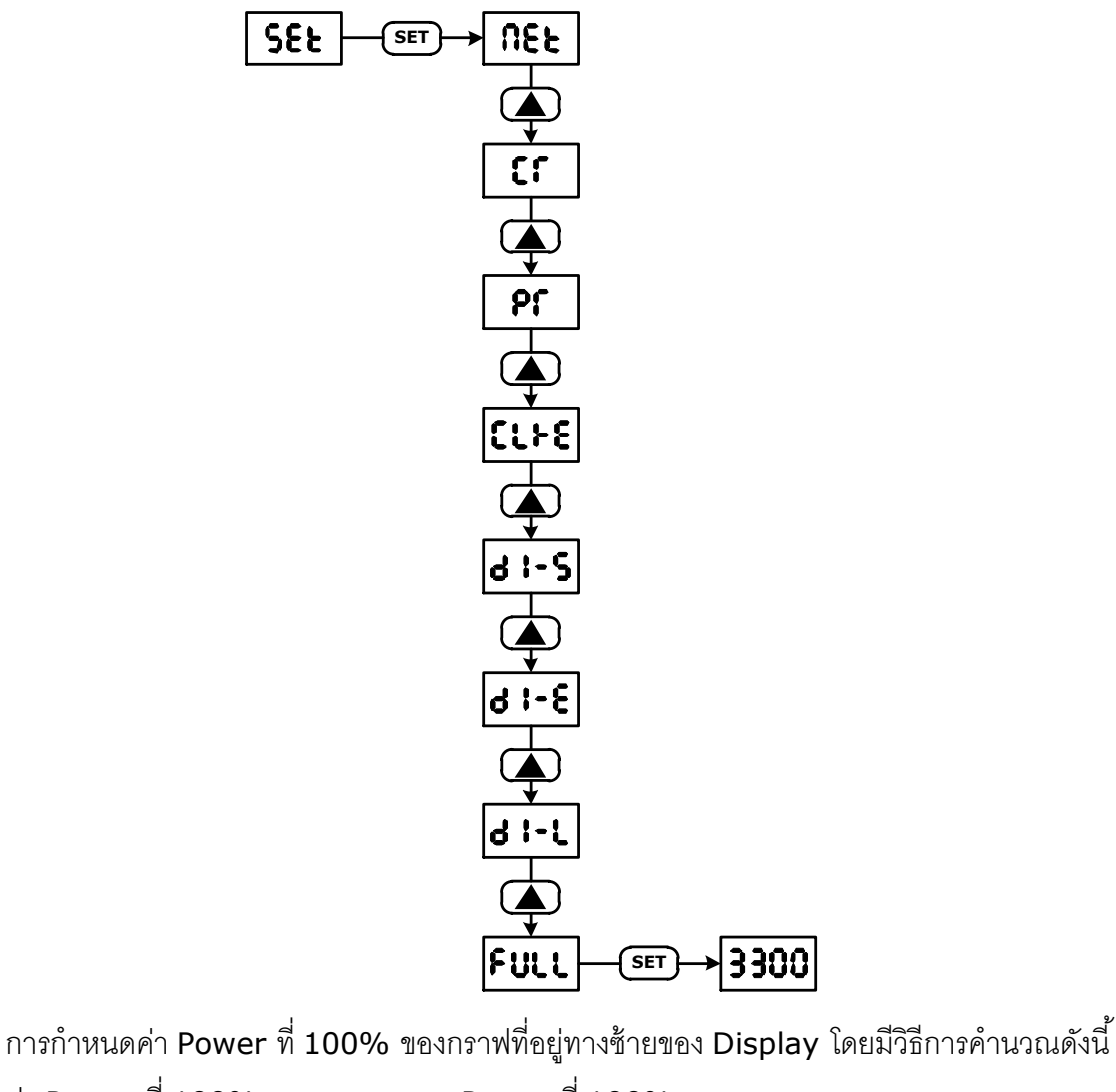

ค่า Power ที่ 100% = Power ที่ 100% CT Ratio, PT Ratio **ตัวอย่างเช่น** Power  $\vec{\mathbb{N}}$  100% = 1800 KW PT Ration =  $3300 \text{ V} / 110 \text{ V}$  $CT$  Ration = 100 A / 5 A ดังนั้น ค่า Power ที่ 100% = 1800000 x (110/3300) x (5 / 100) = 3000 กดปุ่ม **(set) 1** ครั้งและกดปุ่ม (��) เลือกหัวข้อ **SEŁ** จากนั้นกดปุ่ม **(set)** และกดปุ่ม **(** เลือกหัวข้อ **FULL** และกดปุ่ม **(se<del>r</del>)** หลังจากนั้นกำหนดค่าที่ต้องการ **3 300 (**3300) โดยการกดปุ่ม  $\bm{\Xi}$ สำหรับใส่หมายเลขที่ต้องการและกดปุ่ม  $\bm{\Xi}$  สำหรับเปลี่ยนตำแหน่ง (เลื่อนจากซ้ายไปขวา) ออก จากโหมดการตั้งค่าหรือเปลี่ยนโหมดการตั้งโดยการกดปุ่ม  $\bigoplus$ 

## Page 14 of 19 Multifunction Power Meter Manual V1.2

บริษัท วิศณุและสุภัค จ ากัด 102/111-112 หมู่บ้านสินพัฒนาธานี ถนนเทศบาลสงเคราะห์แขวงลาดยาว เขตจตุจักร กรุงเทพฯ 10900

โทร. (02)591-1916, (02)954-3280-1, แฟกซ์ (02)580-4427, [www.wisco.co.th,](http://www.wisco.co.th/) อีเมล์ [info@wisco.co.th](mailto:info@wisco.co.th)

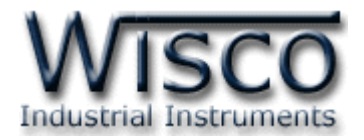

**10.** การกำหนดหมายเลขประจำเครื่อง

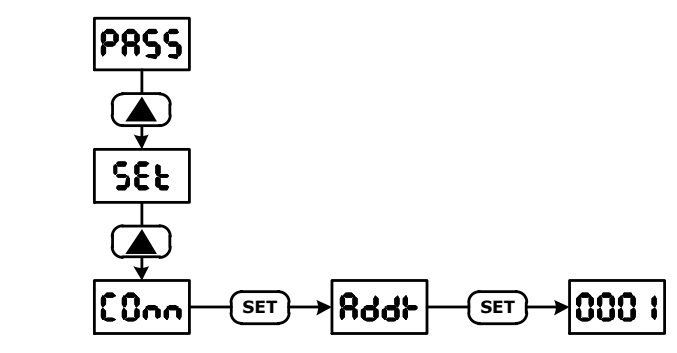

กดปุ่ม **(SET) 1** ครั้งและกดปุ่ม (��) เลือกหัวข้อ **โ บิกก** จากนั้นกดปุ่ม (SET) เลือกหัวข้อ

และกดปุ่ม **(<sup>SET</sup>)** หลังจากนั้นกำหนดหมายเลขประจำเครื่อง (1 - 255) โดยการกดปุ่ม **(** 

สำหรับระบุหมายเลขที่ต้องการและกดปุ่ม  $\bm{\bm{\bm{\left(\right)}}}$  สำหรับเปลี่ยนตำแหน่ง (เลื่อนจากซ้ายไปขวา) ออกจาก

โหมดการตั้งค่าหรือเปลี่ยนโหมดการตั้งโดยการกดปุ่ม (

# **11. การกำหนด Baud Rate**

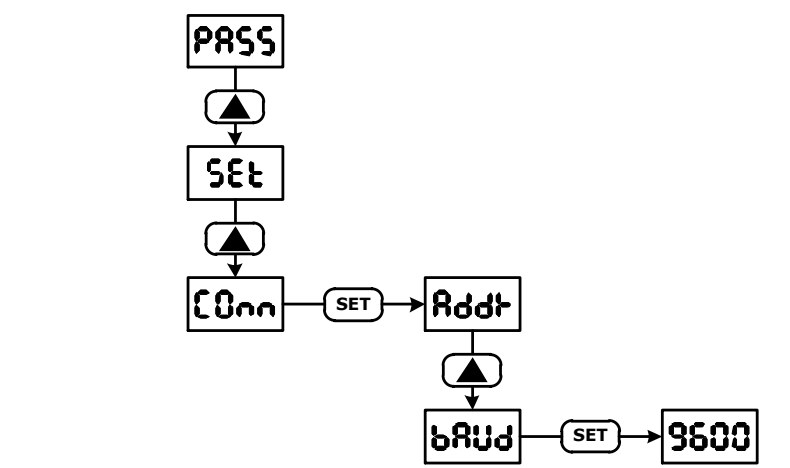

กดปุ่ ม **SET** <sup>1</sup>ครั ้งและกดปุ่ ม เลือกหัวข้ อ จากนั ้นกดปุ่ ม **SET** และกดปุ่ ม

เลือกหัวข้อ **๖R⊔่d** และกดปุ่ม <sup>(ระт</sup>) หลังจากนั้นกำหนดค่า Baud Rate (4800, 9600)

ที่ต้องการ โดยการกดปุ่ม  $\spadesuit$  ออกจากโหมดการตั้งค่าหรือเปลี่ยนโหมดการตั้งโดยการกดปุ่ม  $\spadesuit$ 

Multifunction Power Meter Manual V1.2 Page 15 of 19

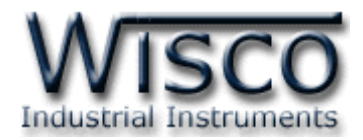

**12. การกำหนด Parity Bit** 

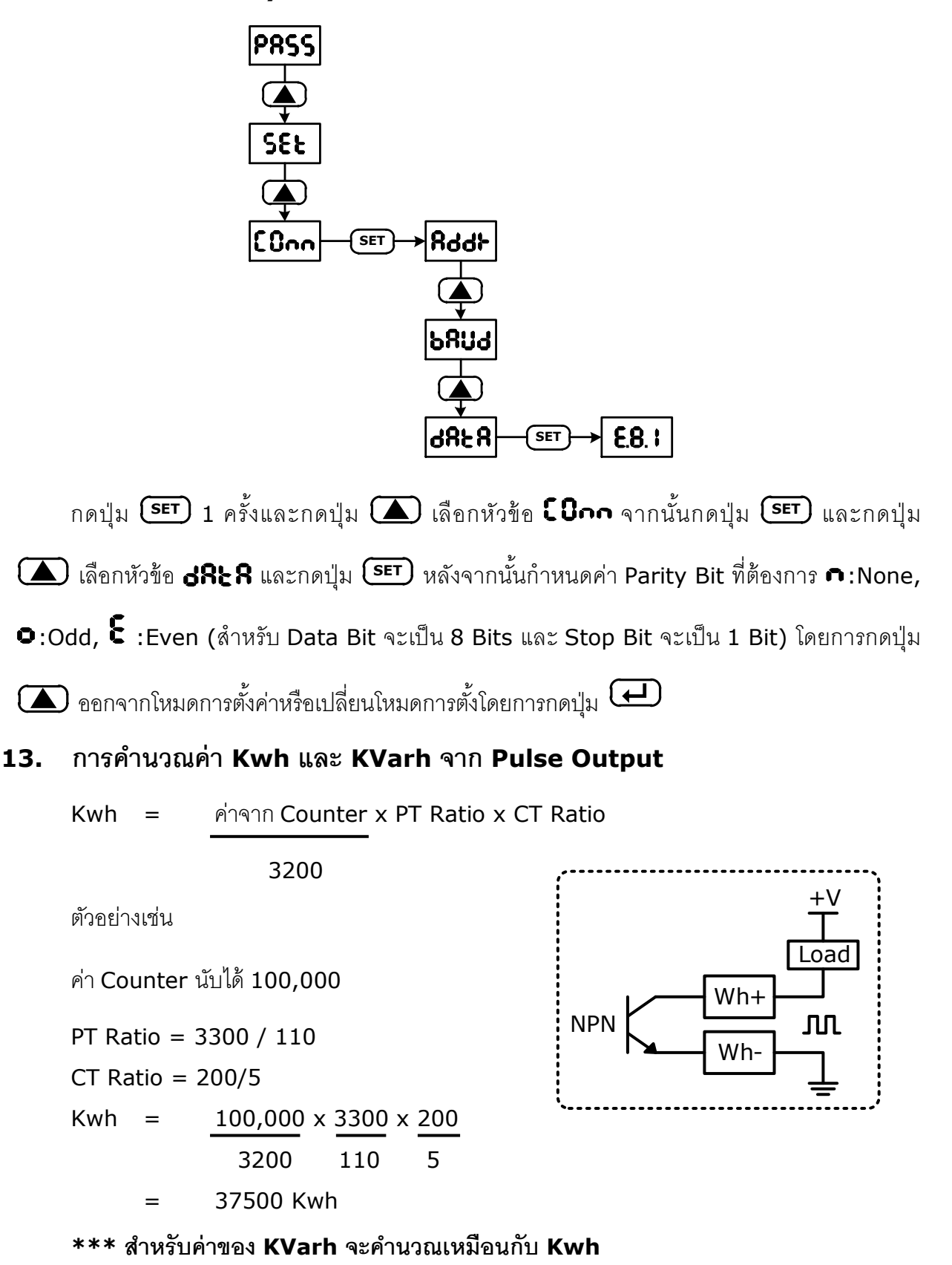

#### Page 16 of 19 Multifunction Power Meter Manual V1.2

บริษัท วิศณุและสุภัค จำกัด 102/111-112 หมู่บ้านสินพัฒนาธานี ถนนเทศบาลสงเคราะห์ แขวงลาดยาว เขตจตุจักร กรุงเทพฯ 10900

โทร. (02)591-1916, (02)954-3280-1, แฟกซ์ (02)580-4427, [www.wisco.co.th,](http://www.wisco.co.th/) อีเมล์ [info@wisco.co.th](mailto:info@wisco.co.th)

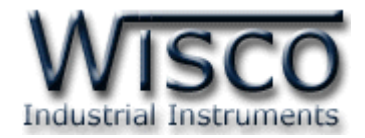

## **14. MODBUS Address**

MODBUS Function Code 03: Holding Register (Data Type: Unsigned Integer) Default = Baud Rate: 9600, Data Bits: 8, Parity: Even, Stop Bit: 1, Device ID: 1

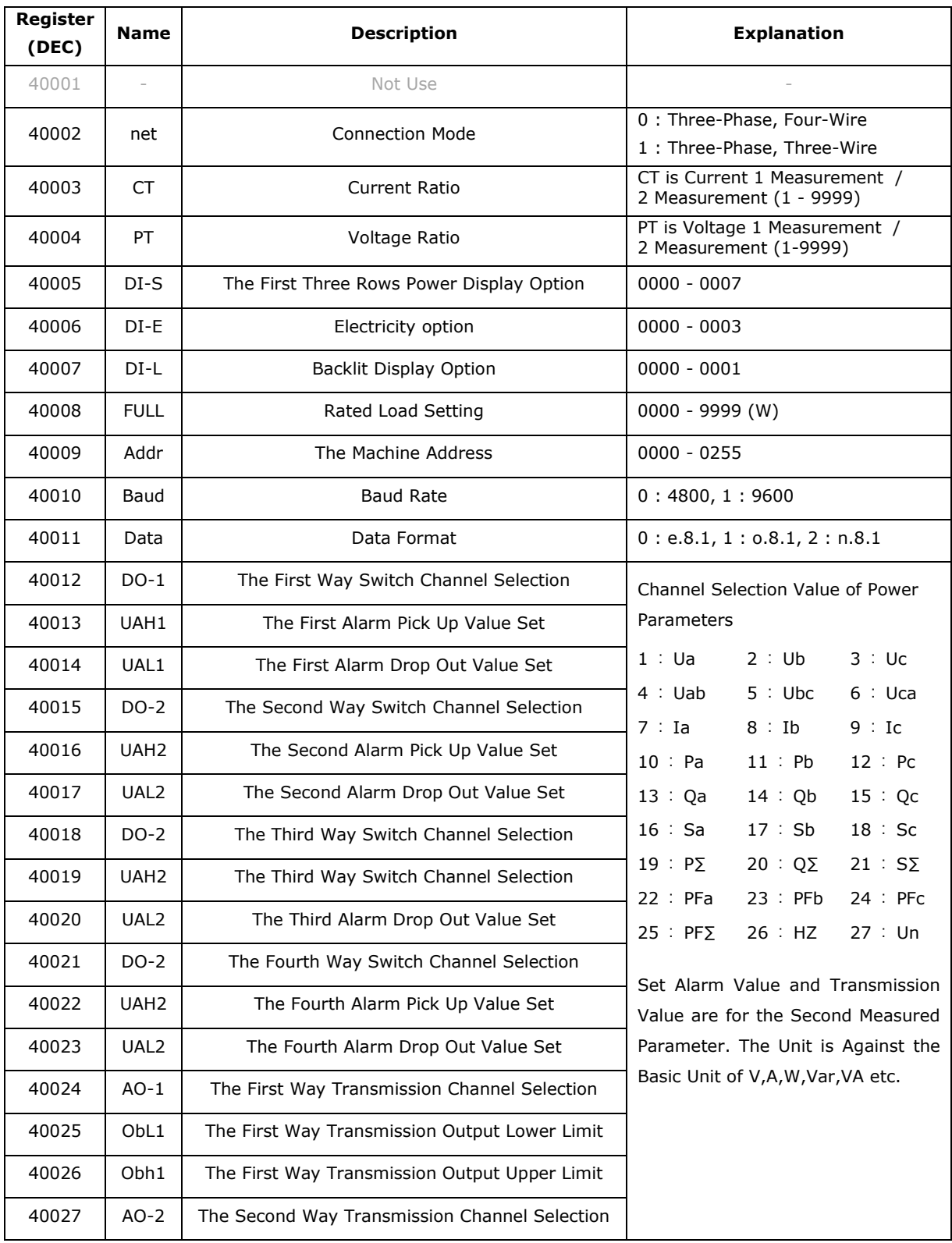

Multifunction Power Meter Manual V1.2 Page 17 of 19

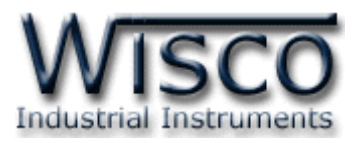

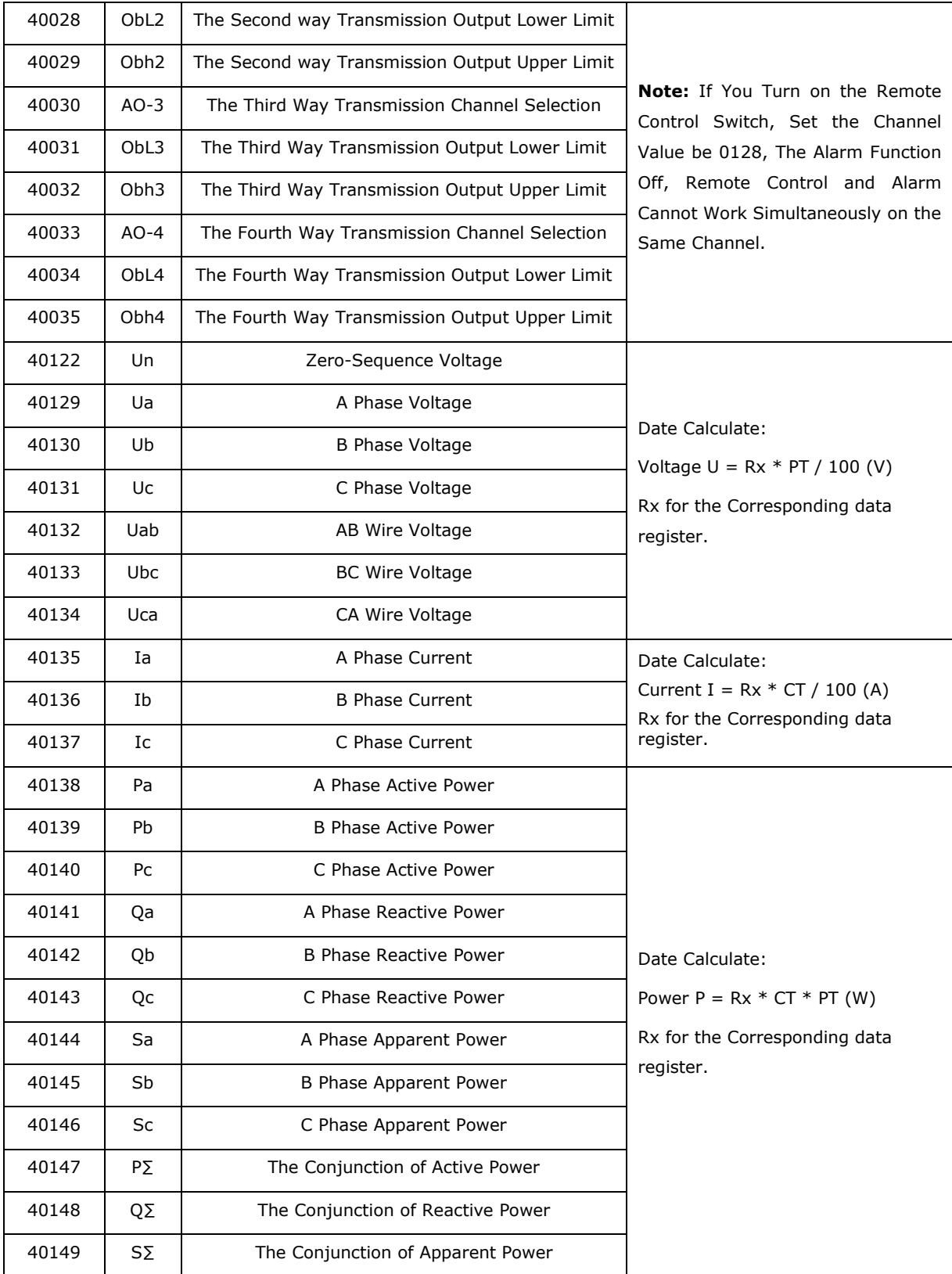

Page 18 of 19 Multifunction Power Meter Manual V1.2

บริษัท วิศณุและสุภัค จำกัด 102/111-112 หมู่บ้านสินพัฒนาธานี ถนนเทศบาลสงเคราะห์ แขวงลาดยาว เขตจตุจักร กรุงเทพฯ 10900

โทร. (02)591-1916, (02)954-3280-1, แฟกซ์ (02)580-4427, <u>www.wisco.co.th</u>, อีเมล์ <u>[info@wisco.co.th](mailto:info@wisco.co.th)</u>

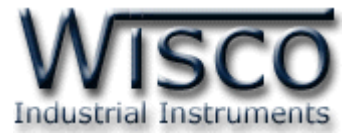

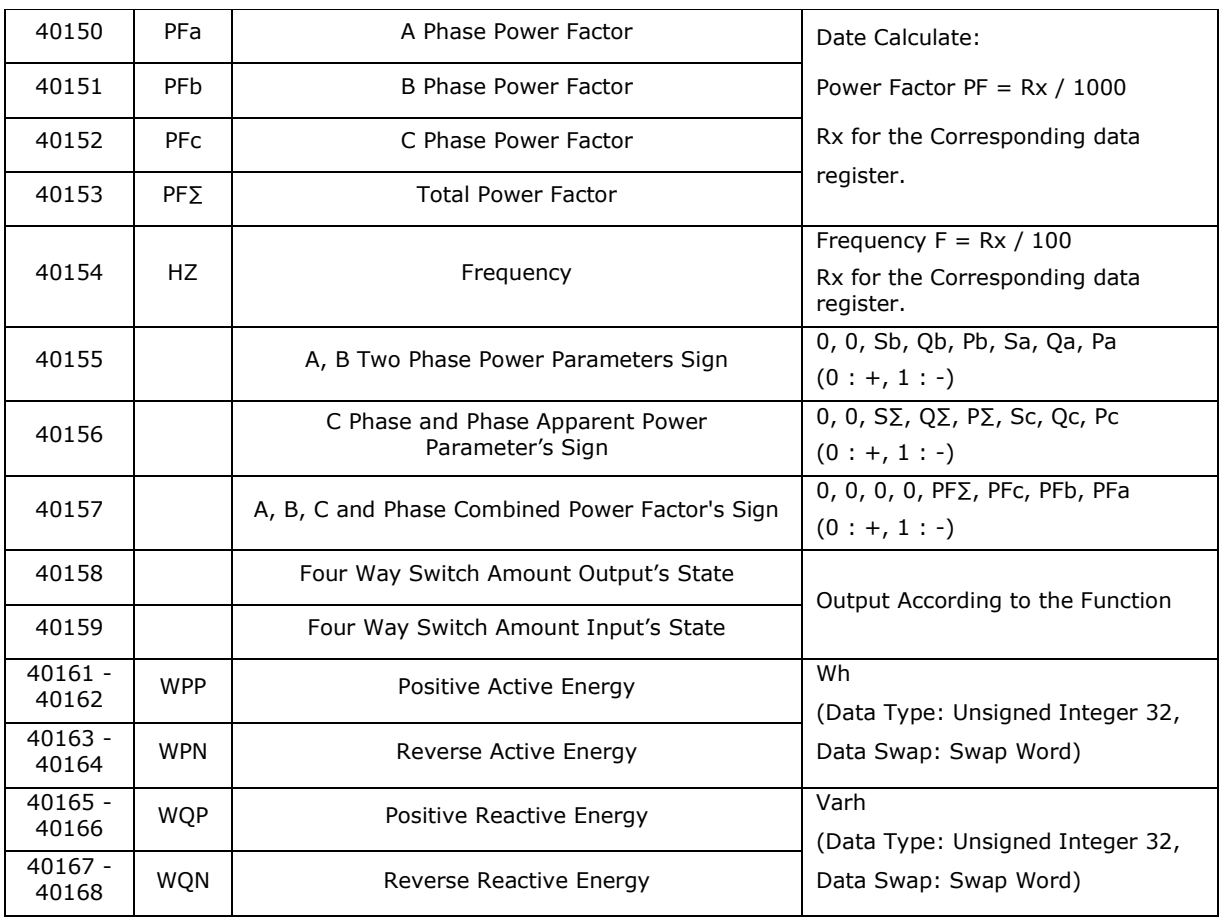

#### **Edit: 26/04/2018**

Multifunction Power Meter Manual V1.2 Page 19 of 19